BOTE(博特) BT-20J系列

# 集成气体检测仪

# 使用说明书

Operatiom Manual

目录

注意事项

- 1.产品概述
- 2.仪器功能特色
- 3.技术参数
- 4.外形结构与接线端子
- 5.检测说明
- 6.仪器操作界面
- 7.其他注意事项
- 8.常见故障与处理
- 9.售后服务与配件

#### 注意事项

#### ①关于气体检测变送器超量程操作处理

用户应避免用超过仪器量程的气体冲击传感器,该 操作轻则会影响变送器的使用寿命、检测精度,重则会 使变送器的传感器直接损坏失效。

当用户不小心进行了超量程操作,应迅速将仪器撤 离检测现场,将其置于洁净的空气中半小时以上,观察 仪器的浓度值是否下降,如果浓度值能一直下降至正常 值,则可以继续使用;如果仪器在超量程操作使用后, 在洁净空气中长时间放置之后浓度值依然居高不下,则 应寄回厂家或代理商进行检修,准备更换传感器。

特别注意:超量程操作导致变送器损坏不在保修范 围之内。

#### ②关于气体检测变送器校准及服务保障

我司承诺所有经本公司出厂的变送器都会经过相 关特定浓度的标准气体校准,用户购买本公司产品之后 如无特殊情况无需自行进行变送器的目标点校准操作, 且该操作一定要在专业技术人员的指导下进行。

凡是通过我司或代理商购买的BT-20J系列气体检测 变送器,自购买之日起,产品主机十二个月内予以免费 保修,产品配件三个月内予以免费保修,且产品主机可 享受一年一次的免费校准服务,该服务终身有效。 3气体

#### 检测变送器接线说明

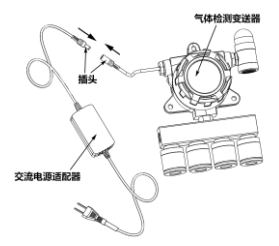

#### 图 1 气体检测变送器接线图

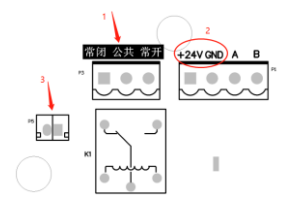

图 2 气体检测变送器端子接线图

| 序号 | 名称         | 功能                |
|----|------------|-------------------|
|    | 继电器 1 无源触点 | 对应低报设定阈值吸合        |
| 2  | 供电电源       | (12~28) V 宽电压供电设计 |
| 3  | 有源声光报警器独   | 等用于输出输入电源的 200mA  |
|    | 立输出端子      | 有源输出              |

气体检测变送器接线端子功能说明表

#### **1.**产品概述

BT-20J系列气体检测变送器,采用了最先进的超大 规模集成电路技术、由国际标准智能化技术水准设计而 成,是一款由数字、模拟混合通讯技术设计的完全智能 化气体检测变送器。该智能气体检测变送器技术先进、 性能卓越、稳定性高,具有通讯和自诊断功能,安装维 护方便,典型的智能化现场监测仪表的先进性能得到了 充分的展现,极大的满足了工业现场安全监测对设备高 可靠性的要求。BT-20J气体检测变送器广泛应用于石 油、化工、冶金、炼化、燃气输配、生化医药等行业, 仪器可兼容控制报警器,实现远程检测、控制、报警。

产品按照GB12358-2006 作业场所环境气体检测报 警仪通用技术要求,预期达到JJG 915-2008 一氧化碳 检测报警器[,JJG 695-2003 硫](http://www.baidu.com/link?url=XX6Bq8mjN-wYeQCN-Dsxi-AkYmmBR4Os-Nh7lvAwb1zysYzlURPRqgVe95_NPB9SHT-Jc-ijGLIx7B1OKpPgo_3XnjeJHvph12tycSBzE1a)[化氢气体检测仪,JJG](http://www.baidu.com/link?url=Fdg5Fth6bBFLl-RbwXHFDenj53Q2iTOFhKYFzB4UBwSiBGK94_kmjCne1wIMNC1-)  [693-2011](http://www.baidu.com/link?url=Fdg5Fth6bBFLl-RbwXHFDenj53Q2iTOFhKYFzB4UBwSiBGK94_kmjCne1wIMNC1-) 可燃气体报警器, IIG 365-2008 电化学氧测 定仪检定规程的相关要求。

[防爆按照](https://www.baidu.com/link?url=Migr2Qno6Y1KTxITqMK2xp2u81wBROx9drgIShCwkoFBb4U9P-LFoMxUo2EPp4h4&wd=&eqid=9108c06d003d88820000000358a04a04)GB3836.1 爆炸性环境 第 1 部分:设备通 用要求和 GB 3836, 2-2010 爆炸性环境 第 2 部分: 由隔 爆外壳"d"保护的设备进行设计,可达到EXdIICT6 Gb的 防爆要求。

4

#### **2.**仪器功能特色

1、(12~28)V 工业直流电源供电

2、拥有一路继电器输出

3、独立的声光报警器有源输出接口

4、使用 128\*64 高清点阵液晶屏,独特的大字符设 计,观察输出数值极为清晰

5、红外遥控功能,方便远距离操作

#### **3.**技术参数

常规气体检测范围:

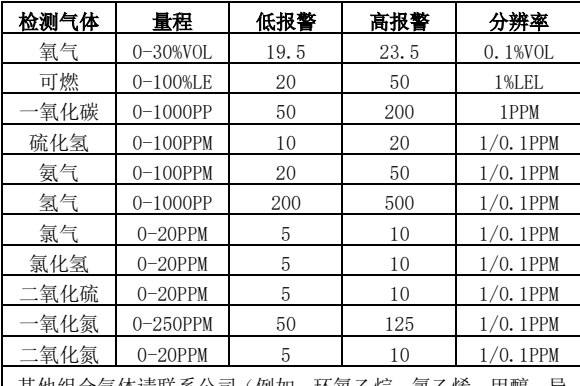

具他组合气体请联系公司(例如: 坏氧乙烷、氯乙烯、甲醇、异 丁烯、乙醇酒精、甲酸、甲醛、VOC)

供电电压: DC 12V~28V, 500mA, 电源纹波小于 20mV 继电器容量:DC30V 10A, AC250V 10A 环境范围: (-40~70)℃(室内型)

(-20~55)℃(根据具体商业需求调整,若 要达到需做温度补偿) (10~95) %RH 无结露

大气压强:90~110Kpa 外形尺寸: 247×201×92mm (L×W×H) 壳体材料: 压铸铝, 防爆防腐蚀 重量:≈1.5 Kg(仪器净重) 防爆标志:Ex d IIC T6 Gb

#### **4.** 外形结构与接线端子

外形结构图如图 3 所示:

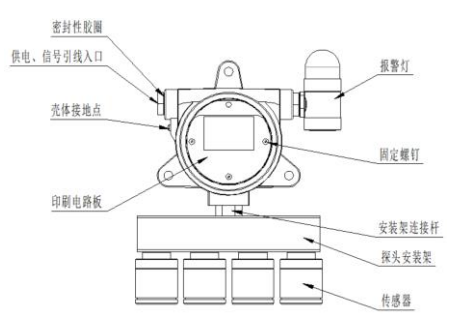

图 3 外形结构图

#### **5.**检测说明

#### **5.1** 按键定义

旋开变送器的圆盖, 显示屏下方共设 4 个按键: 设 置、上、下、确定(顺序为从左到右);总共有三个操 作界面:检测界面、主菜单界面、参数设置界面和一个 系统信息界面;

以下是每个界面下 4 个按键的功能说明表:

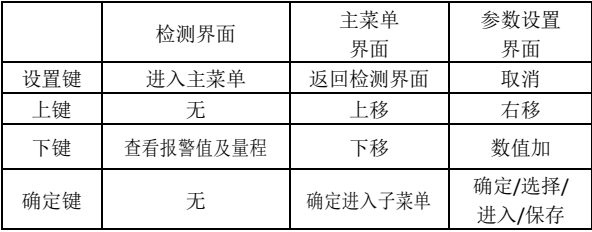

#### **5.2** 开关机检测

关机状态下,给变送器的电源端子 V+、V-接上 24V 直流电源,检测仪液晶背光点亮,自动开机。下图示以 接 4 种常规气体的传感器为例,开机以后显示的画面依 次为启动界面,检测气体的种类、报警值及量程信息界 面,正常检测界面,如图 5-11 所示。进入正常检测界 面之后,变送器将自动检测现场相关气体的浓度,并在 显示屏上直观显示浓度数值、报警情况。断开变送器接 入的 24V 直流电, 仪器液晶背光变暗, 讲入关机状态。

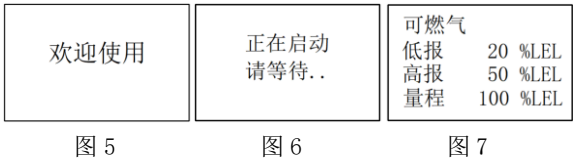

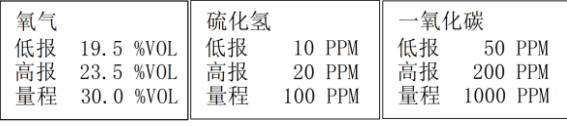

图 8 图 9 图 2 图 2 图 2

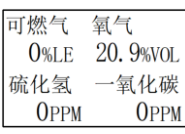

图 11

#### **6.** 仪器操作界面

#### **6.1** 仪器检测界面显示说明

 如图 11 所示为 4 种常规气体检测变送器(如果是 其他传感器将显示其他气体种类的信息)的正常检测界 面,4 种气体分四行、两列显示,上面一行显示检测气 体的名称,下面一行显示的数值为检测气体的实时浓 度,数字后面是检测气体的浓度单位。

#### **6.2** 仪器系统功能菜单说明

旋开仪器的圆盖, 短按"设置"键, 仪器将讲入系 统功能菜单界面如图 12-13 所示,系统功能菜单一共包 括 5 个功能子菜单, 分别为: 气体标定, 报警设置, 量 程查看,工程设置,恢复出厂设置和一个退出菜单。在 系统功能菜单界面通过"上""下"按键可移动光标至 不同的子菜单,此时短按"确定"键可进入相应子菜单 选项、短按"取消"键可返回至正常检测界面。

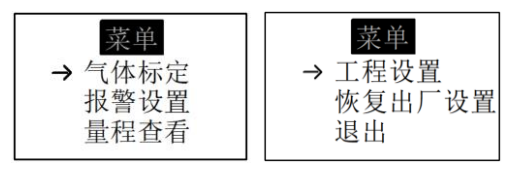

#### 图 12 图 13

#### **6.2.1** 气体标定(此操作非专业技术人员禁用)

进入气体标定子菜单选项后,可看到如图 14 所示, 为避免用户误入此功能影响气体检测变送器的工作,此 功能单独设置密码。若客户有气体标定的需要,可电联 厂家或代理商询问此处密码。

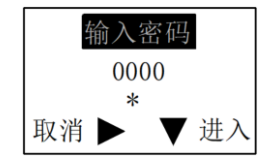

图 14

通过"上""下"键及"确定"键可设置密码,按 "上"键逐个向右循环选择需要调整数值或符号的每一 位,按"下"键调整当前符号位或者数字位值。按"确 认"键确认并进入。密码输入并进入"选择气体"菜单 界面后,通过"上""下"键来选择需要标定的气体种 类(如图 15 所示), 按"确定"键确认并讲入气体标 定子菜单界面(如图 16 所示)。

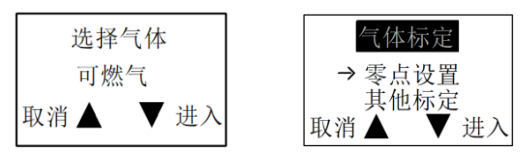

图 15 图 16

除氧气以外的其他气体标定都要先进行零点设置, 再进行标定;而氧气需要先进入"其他标定"设置标准 值并保存真实值,而后再进入"零点设置"进行标定。

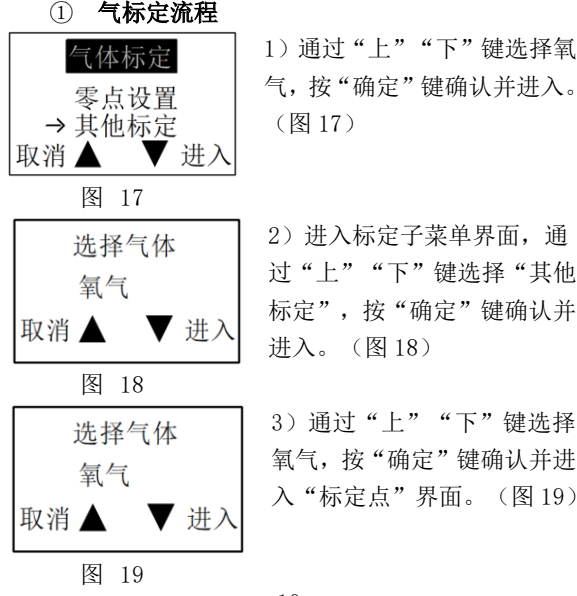

、"键选择氧 确认并讲入。

单界面,通 "选择"其他 标定",按"确定"键确认并

10

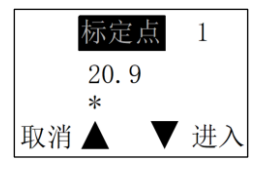

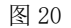

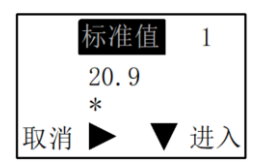

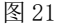

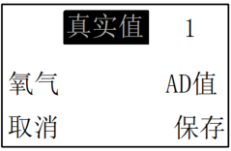

4)进入"标定点"界面后, 通过"上""下"键可进行数值 设置,按"确定"键确认并进入 "标准值"设置界面。 (图20)

5) 通过"上""下"键, 将 数值设置为 20.9, 按"确定" 键确认并进入真实值界面(若 进入的是标定点二或标定点 三子菜单,此处的标准值数值 应与通气的标定气体标准气瓶 浓 度值一致) (图 21)

6)进入真实值界面后,直接 按"确定"键确认保存。(图 22)

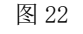

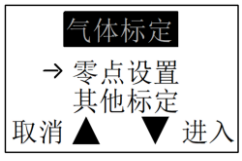

7)再次进入气体标定菜单界 面,并进入"零点设置"子菜 单界面。(图 23)

图 23

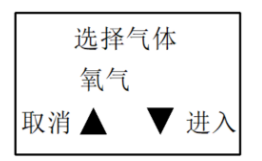

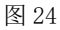

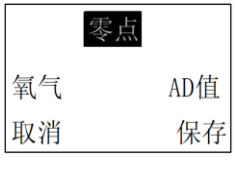

#### 图 25

8)通过"上""下"键选择 氧气,按"确定"键确认并 进入"零点"设置界面。(图 24)

9 ) 打开氮气浓度值 为 99.999%的标准气瓶,进行通 气,待数值稳定后按"确定" 键确认保存(若进入的是标 定点二或标定点三子菜单, 则用客户现有标准气瓶进行 通气) (图 25)

### ② 氧气以外的其他气体标定(此处以可燃气为例)

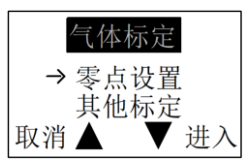

1)进入"气体标定"子菜单 界面,选择"零点设置",按 "确定"键确认并进入。(图 26)

图 26

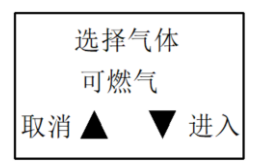

2)通过"上""下"键选择 可燃气,按"确定"键确认 并进入"零点"设置界面。 (图 27)

图 27

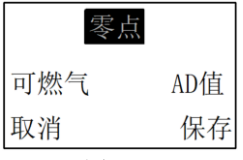

3)进入"零点"设置界面后, 直接按"确定"键确认保存。 (图 28)

图 28

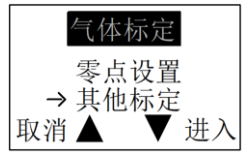

图 29

4)再次进入"气体标定"菜 单界面,通过"上""下"键 选择"其他标定",按"确定" 键确认并进入。(图 29)

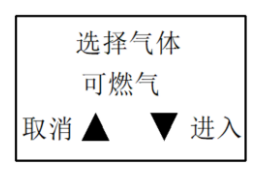

图 30

5)通过"上""下"键选择 可燃气,按"确定"键确认 并进入"标定点"界面。(图 30)

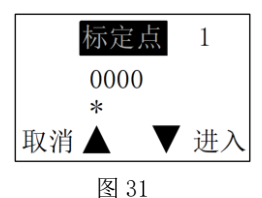

6)进入"标定点"界面后, 通过"上""下"键可讲行 数值设置, 按"确定"键确 认并进入"标准值"设置界 面。(图 31)

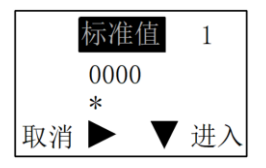

图 32

真实值  $\mathbf{1}$ 可燃气 AD值 保存 取消

图 33

7)标准值需要根据通气用的 标准气瓶气体浓度值进行设 置,通过"上""下"键设置 数值,并按"确定"键确认并 进入真实值界面。

(图 32)

8)打开标准气瓶,进行通气, 待数值稳定后按"确定"键 确认保存。(图 33)

注意:部分电化学传感器需要在有氧环境下才能正 常工作,建议用户选择底气是氧气或空气的标准气体讲 行标定。

#### **6.2.2** 报警设置

用户通过该选项可设定检测气体的警示值与报警 方式,如图34-36所示,本气体检测变送器配有两个报 警点设置,其中报警方式可设定为低报警或高报警。

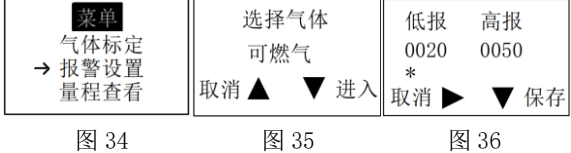

具体操作: 存功能菜单中洗择"报警设置", 按"确 定键进入"选择气体"界面,按"上""下"键选择需要设 置的气体种类,按"确定"键进入高报、低报值调整界面, 按"上"键逐个向右循环选择需要调整数值的每一位,按 "上"键调整当前数字位值。按"确定"键保存当前的值。

#### 6.2.3 量程查看

用户通过该选项可查看气体的低报值、高报值及检 测量程信息,如图 37-39 所示。

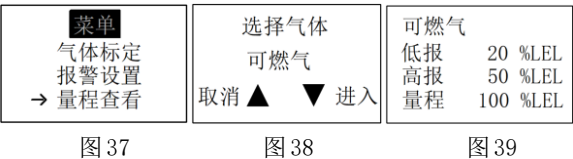

具体操作:在功能菜单中选择"量程查看",按"确 定"键进入"选择气体"界面,按"上""下"键选择 需要杳看的气体种类,按"确定"键讲入"量程杳看" 界面,则显示该气体的低报值、高报值及检测量程信息。 6.2.4 工程设置

此功能用于设置当前仪器的设置为出厂设置,如图 40-42所示。

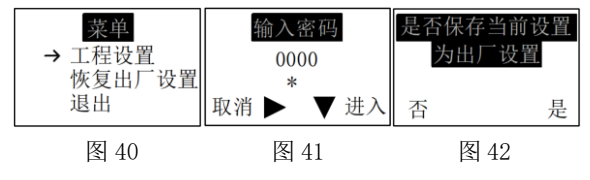

具体操作: 进入"工程设置"子菜单项, 此项仅限 于我公司专业人员对仪器进行设置,为避免用户误入此 功能影响仪器的正常工作,此功能单独设置密码,输入 密码后进入保存设置界面,按"确定"或"取消"键确 认是否保存。

#### **6.2.5** 恢复出厂设置

此功能用于恢复仪器到出厂设置。

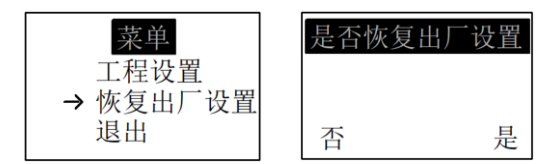

图 43 图 44

具体操作: 进入"恢复出厂设置"子菜单项, 显示 是否恢复设置界面,按"确定"或"取消"键确认是否 保存。

#### **6.2.6** 退出

此功能用于退出其他子菜单,显示仪器的正常检测 界面。如图 45 所示。

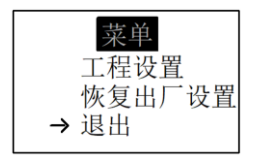

图 45

具体操作: 在功能菜单中洗择"退出", 按"确定" 或"取消"键,仪器显示正常检测界面。

#### **7.**其他注意事项

◆在使用仪器前,请仔细阅读产品说明书。

◆严禁擅自开机维修或更换零部件。

◆安装、调试、设置等操作必须由专业人员进行。

◆定期校准和检测,针对隐患早期发现,校准和检 测周期不应大于 12 个月,推荐每 6 个月对变送器进行 一次通气检测。

◆严禁用高于测量量程的气体冲击传感器。

◆防止仪器从高处跌落或受到剧烈震动冲击。

◆严禁在高温高压高湿环境下使用,如使用环境湿 度较大,需加配过滤除湿装置。

◆人为损坏不在保修范围之内。

◆严禁在爆炸性危险区域进行带电开盖操作。

◆气体变送器不允许使用在高浓度硫化氢的场合, 长期接触高浓度硫化氢会造成传感器中毒,灵敏度下降 甚至失去反应能力。

◆气体变送器周边不可接近橡胶、硅胶等硫化物和 硅化物,否则会造成传感器中毒损坏。

◆需按技术指标要求对变送器进行供电,超过该指 标会造成工作异常甚至损坏。

◆需按照技术指标的输出要求连接外部控制设备, 超过触点容量需使用接触器进行控制,长期超过触电容 量进行操作会造成继电器损坏,从而影响控制外部设备 的可靠性。

#### **8.**常见故障与处理

◆ 仪器在洁净空气中浓度数值不稳定、忽高忽低、 有少量的数值显示

故障原因:部分电化学气体传感器,容易受其它气 体干扰,干扰气体可能无色无味解决办法: 将仪器置于 洁净没有干扰气体的场所,仪器数值会下降至正常值; 如果确定是洁净场所,数值还降不下来,可进行零点校 准一次。

◆ 仪器通入气体测试的时候,数值没有任何响应, 或者响应很微弱

故障原因:可能是通入的气体含氧量过低:<5%VOL; 可能是气体的压力为负压过大,气泵抽不过来;可能是 传感器的使用寿命到了, 或者检测仪出现故障;

解决办法:如果是电化学、催化燃烧、半导体气体 传感器,需要氧气才能正常工作确保通入的气体含氧 量>5%VOL, 气体压力在: -30Kpa ~ 100Kpa, 用户如果 有标准气体,可以通入气体测试,并进行目标点校准。 如果氧气、压力都符合正常条件,那可能是传感器出现 故障,需要返厂维修。

◆ 通入气体后,仪器的数值很长时间都稳定不下 来,或者时高时低

故障原因:一般是通入的气体,含氧量过低造成的; 也有可能是气体浓度本身是变化的。

解决方法: 增加气体的含氧量, 并且稳定流速; 或 者更换含氧量高的标准气体测试。

◆ 仪器开不了机

故障原因:一般是电源线接反了,或者电压过低,

或者电源线接触不良

解决方法:用万用表测试检测仪的接线端子 V+与 V-,确保有 24V 直流电源输入。如果没有电源过来,请 检查电路或电源适配器是否正常、接线端子是否接触良 好。如果还是开不了机,需返厂检测。

#### **9.**售后服务与配件

◆ 产品主机自购买之日起, 十二个月内予以免费 保修

◆ 产品配件自购买之日起,三个月内予以免费保 修

◆ 保修期内的产品,在维修后仍然享受剩余的保 修期限

◆ 产品送修过程中产生的运费、发货和处理费用, 由客户承担,我公司将承担将产品维修好,寄回给用户 所产生的费用

◆ 如果产品过了质保期,我公司将根据相关标准, 适当的收取维修费用

◆ 人为原因,包括使用不当造成损坏的产品,不 在保修范围之内

◆ 未经我公司允许,私自拆卸产品不在保修范围 之内

随机标准配件:

① BT-20J系列气体检测变送器1台

② 说明书、合格证、保修卡各1 份

③ 外接的声光报警器

④ 24VDC电源适配器+配套的电源线接头

## 公司名称:博特(连云港)仪器有限公司

地址:中国。江苏。连云港 电话:400-828-9920